## **Change displayed item metadata (JSP)**

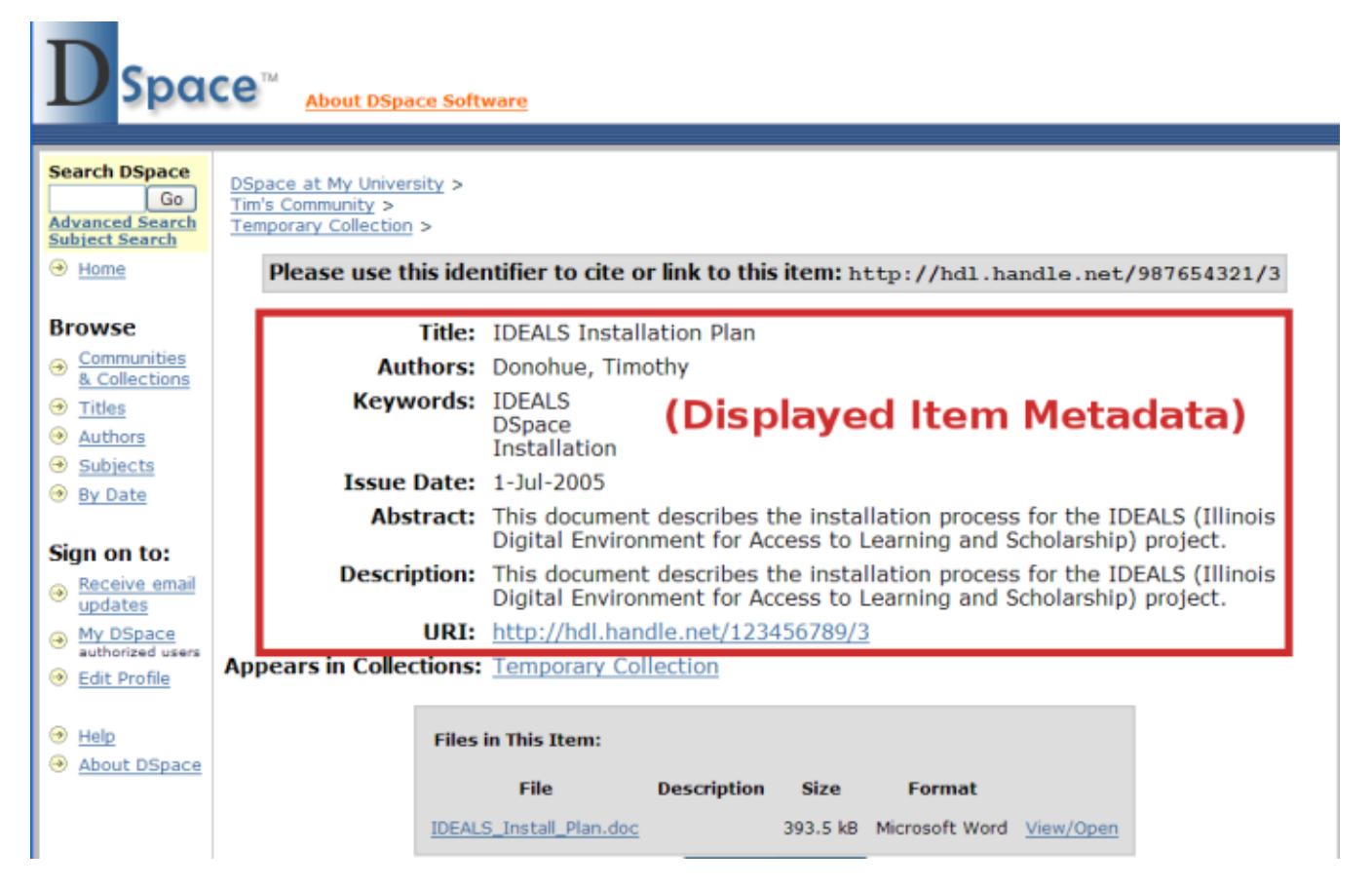

## Files:

The location of the files you'll want to edit depend on which version of DSpace you are using, as the location of the primary JSP folder has changed in DSpace over the years.

- **DSpace 3.0 or above**
	- DSpace Config file : [dspace]/config/dspace.cfg
	- Messages file: [dspace-source]/dspace-api/src/main/resources/Messages.properties
- **DSpace 1.5.0 through 1.8.2**
	- DSpace Config file : [dspace]/config/dspace.cfg
	- Messages file: [dspace-source]/dspace-api/src/main/resources/Messages.properties
- **DSpace 1.4.2 and earlier versions**
	- DSpace Config file : [dspace]/config/dspace.cfg
	- $\circ$  Messages file: [dspace-source]/config/language-packs/Messages.properties

## Instructions:

1. To change the metadata display, change the ordering of Dublin Core elements after webui.itemdisplay.default (in dspace.cfg), or add new elements:

```
webui.itemdisplay.default = dc.title, dc.title.alternative, dc.contributor.*, dc.subject, dc.date.issued
(date), dc.publisher
```
2. To change the display name of a metadata field, search for its Dublin Core key name (which will begin with metadata.) in Messages.properties:

```
metadata.dc.title.alternative = Title (French)
```
3. Perform the steps in [Rebuild DSpace](https://wiki.lyrasis.org/display/DSArchive/Rebuild+DSpace) .